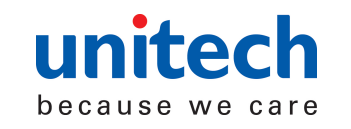

# MS339 2D Imager Quick Guide

## Inside the box

The Unitech MS339 packing includes the 2D imager, USB cable, hands-free stand and quick guide.

## Parts of the scanner

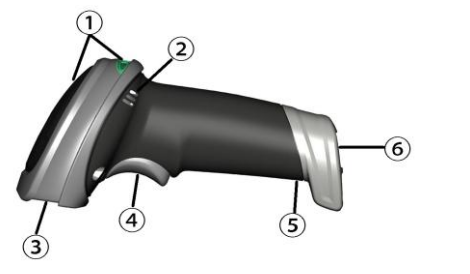

- ① LED ② Beeper ③ Exit window ④ Trigger ⑤ Release-hole of the cable
- ⑥ Cable interface port

## Installing the cable

- 1. Refer to the picture below, connect the host with the scanner via USB cable
- 2. Ensure that all connections are secure.
- 3. If the installation is successful, the beeper will beep and LED will light.

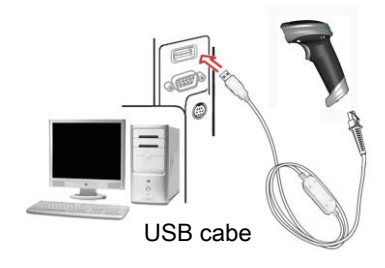

# Removing the cable

- 1. Find the release-hole (Refer to "Parts of the scanner").
- 2. Insert a thin wire into the hole and pull out the cable gently.

## Reading techniques

- 1. Press and hold the trigger, the scanner projects a green LED square which allows positioning the barcode within its field of view, and turns on the white LED for illumination.
- 2. When reading a barcode, the green LED square will be smaller when the scanner is closer to the barcode and larger when it is farther from the barcode. Please hold the scanner at an appropriate distance from the barcode, and center the green LED square on the barcode.
- 3. On a successful barcode reading, the scanner will beep once, and the green LED square and white LED will be turned off. Then the scanner transmits barcode message to the host.

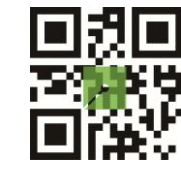

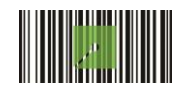

## Programming instruction and example

Two programming modes have been provided as bellows:

 $\triangleright$  Single-scan setting

Scan the appropriate Single-scan setting

 $\triangleright$  Multiple-scan setting

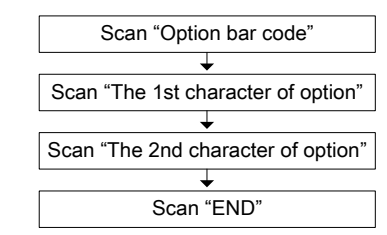

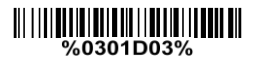

Example: To set Flow control to be XON/XOFF.

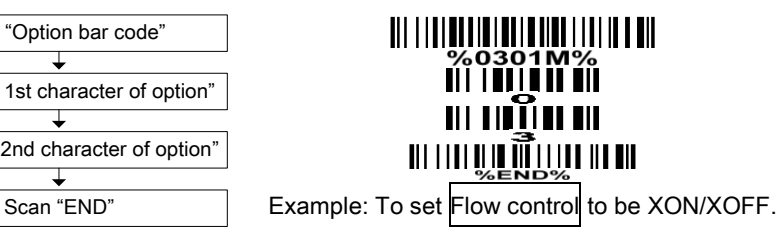

## Programming instruction and example

Two programming modes have been provided as bellows:

 $\triangleright$  Single-scan setting

Scan the appropriate Single-scan setting

|||||||||||||||||||||||||||||||<br>%0301D03%

Example: To set Flow control to be XON/XOFF.

 $\triangleright$  Multiple-scan setting

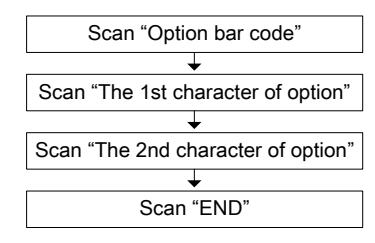

%0301M% <u> III IIII III II</u> III III III Scan "END" Example: To set Flow control to be XON/XOFF.

#### Return default parameters and version information

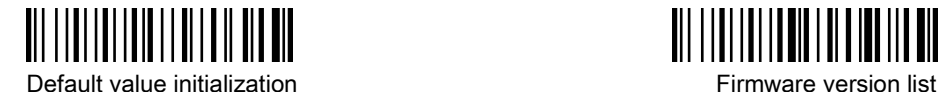

Scanning mode

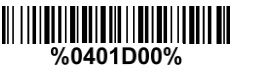

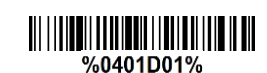

%0401D06% Good-read off Momentary\* Auto-detection

<u> Ali i i ali i ali i ali i ali i ali</u>

Beeper indication 

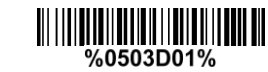

Disable Enable\*

Volume of beeper

%0505D00%

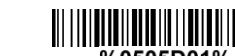

%0505D01%

Low Middle Middle High\*

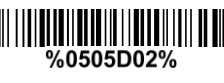

Assembling the stand

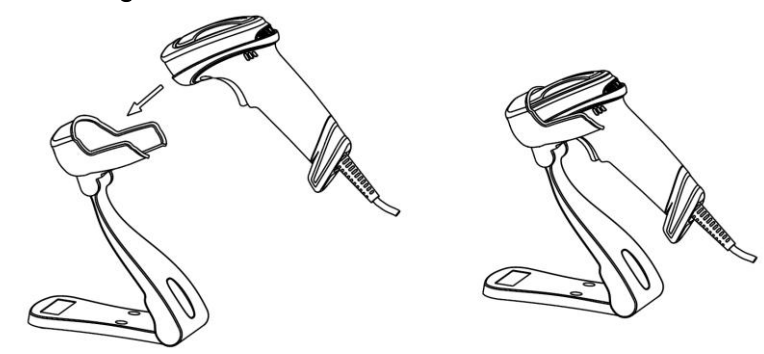

Note: the stand is adjustable - Desk mount, wall mount or adjustable hands-free scanning position.